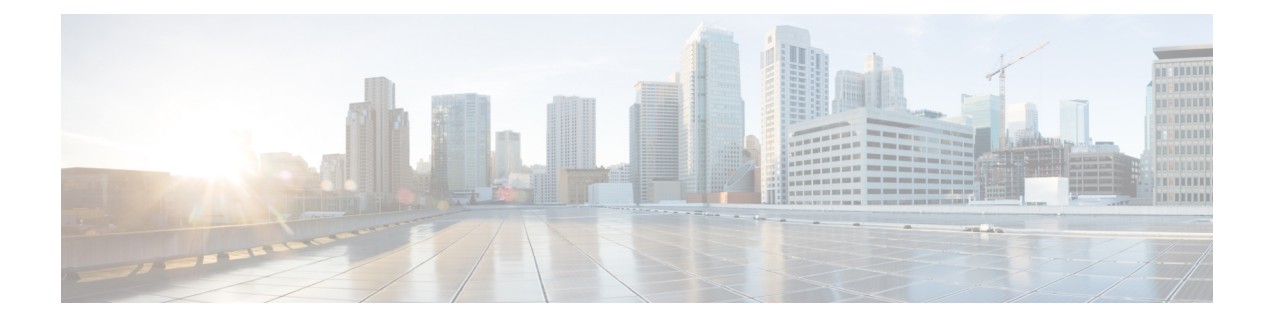

# **Configuring MPLS VPN Route Target Rewrite**

- [Prerequisites](#page-0-0) for MPLS VPN Route Target Rewrite, on page 1
- [Restrictions](#page-0-1) for MPLS VPN Route Target Rewrite, on page 1
- [Information](#page-0-2) About MPLS VPN Route Target Rewrite, on page 1
- How to [Configure](#page-1-0) MPLS VPN Route Target Rewrite, on page 2
- [Configuration](#page-8-0) Examples for MPLS VPN Route Target Rewrite, on page 9
- Feature History for MPLS VPN Route Target [Rewrite,](#page-8-1) on page 9

## <span id="page-0-0"></span>**Prerequisites for MPLS VPN Route Target Rewrite**

- You should know how to configure Multiprotocol Label Switching (MPLS) Virtual Private Networks (VPNs).
- You need to identify the RT replacement policy and target device for the autonomous system (AS).

## <span id="page-0-2"></span><span id="page-0-1"></span>**Restrictions for MPLS VPN Route Target Rewrite**

Route Target Rewrite can only be implemented in a single AS topology. **ip unnumbered** command is not supported in MPLS configuration.

## **Information About MPLS VPN Route Target Rewrite**

This section provides information about MPLS VPN Route Target Rewrite:

### **Route Target Replacement Policy**

Routing policies for a peer include all configurations that may impact inbound or outbound routing table updates. The MPLS VPN Route Target Rewrite feature can influence routing table updates by allowing the replacement of route targets on inbound and outbound Border Gateway Protocol (BGP) updates. Route targets are carried as extended community attributes in BGP Virtual Private Network IP Version 4 (VPNv4) updates. Route target extended community attributes are used to identify a set of sites and VPN routing and forwarding (VRF) instances that can receive routes with a configured route target.

You can configure the MPLS VPN Route Target Rewrite feature on provider edge (PE) devices.

The figure below shows an example of route target replacement on PE devices in an Multiprotocol Label Switching (MPLS) VPN single autonomous system topology. This example includes the following configurations:

- PE1 is configured to import and export RT 65000:1 for VRF Customer A and to rewrite all inbound VPNv4 prefixes with RT 65000:1 to RT 65000:2.
- PE2 is configured to import and export RT 65000:2 for VRF Customer B and to rewrite all inbound VPNv4 prefixes with RT 65000:2 to RT 65000:1.

#### Figure 1: Route Target Replacement on Provide Edge(PE) devices in a single MPLS VPN Autonomous System Topology

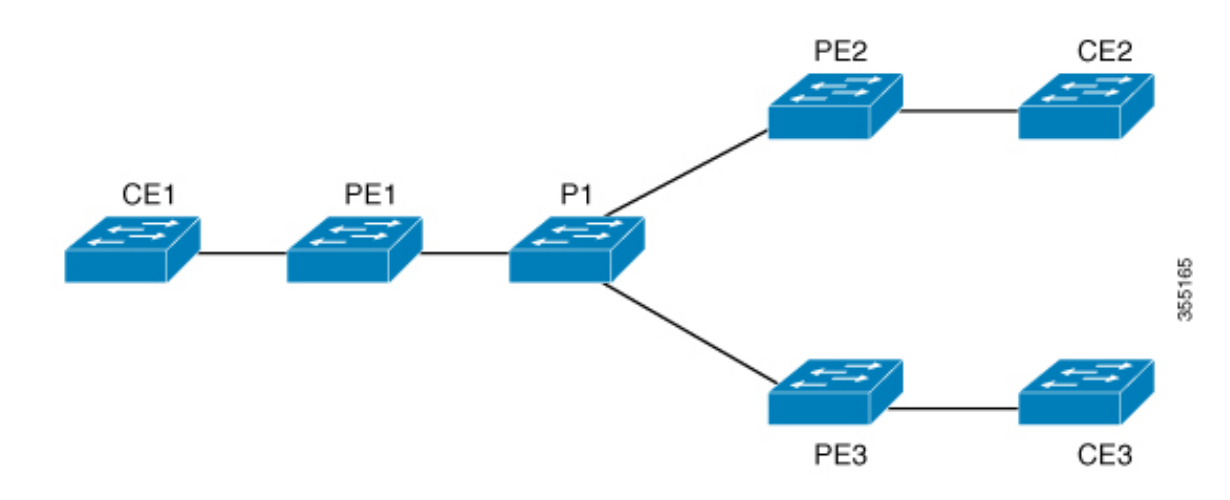

### <span id="page-1-0"></span>**Route Maps and Route Target Replacement**

The MPLS VPN Route Target Rewrite feature extends the Border Gateway Protocol (BGP) inbound/outbound route map functionality to enable route target replacement. The **set extcomm-list delete** command entered in route-map configuration mode allows the deletion of a route target extended community attribute based on an extended community list.

## **How to Configure MPLS VPN Route Target Rewrite**

This section provides the configuration steps for MPLS VPN Route Target Rewrite:

### **Configuring a Route Target Replacement Policy**

Perform this task to configure a route target (RT) replacement policy for your internetwork.

If you configure a provider edge (PE) device to rewrite RT *x* to RT *y* and the PE has a virtual routing and forwarding (VRF) instance that imports RT *x* , you need to configure the VRF to import RT *y* in addition to  $RT x$ .

 $\mathbf{l}$ 

#### **Procedure**

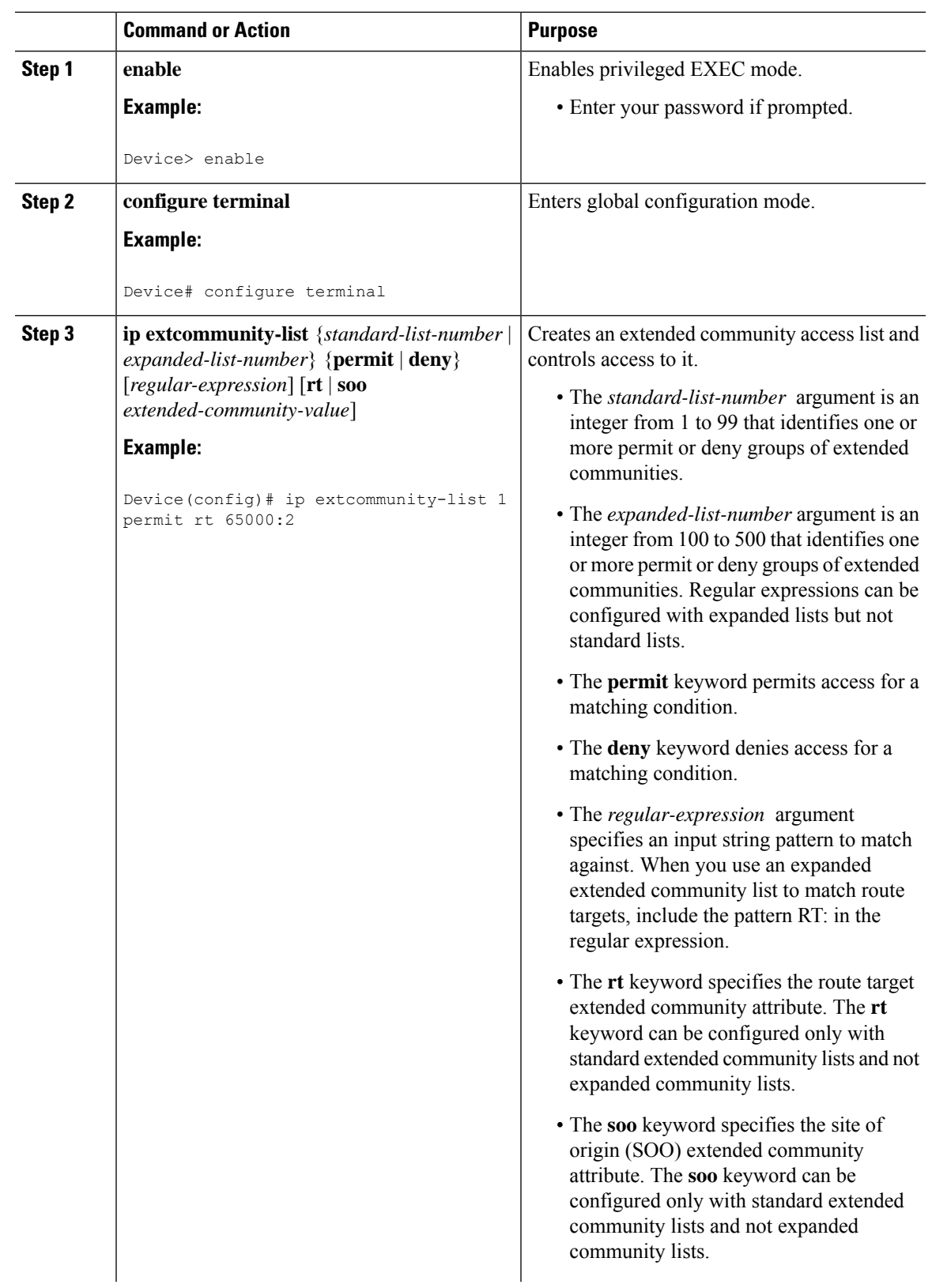

 $\mathbf I$ 

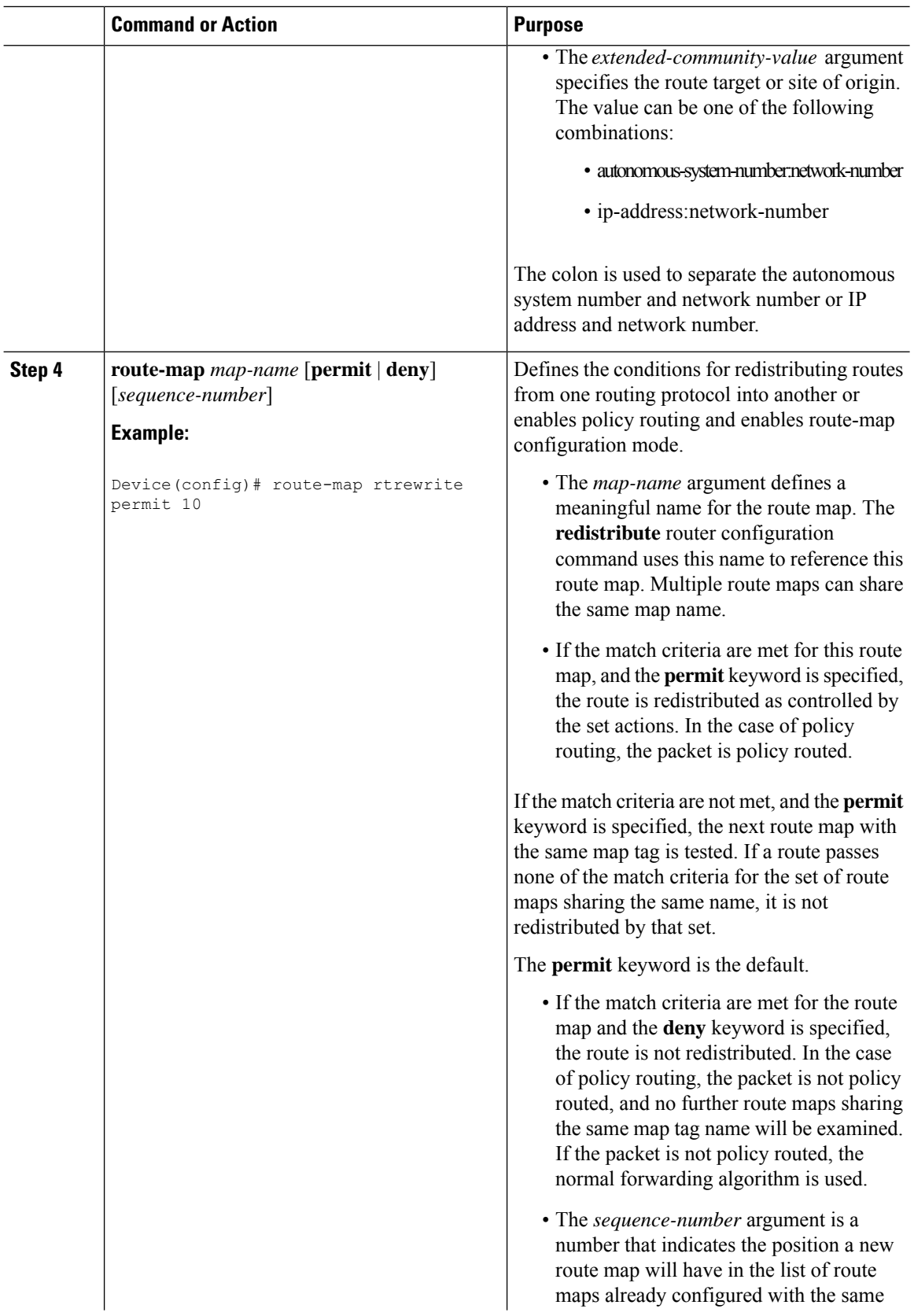

 $\mathbf l$ 

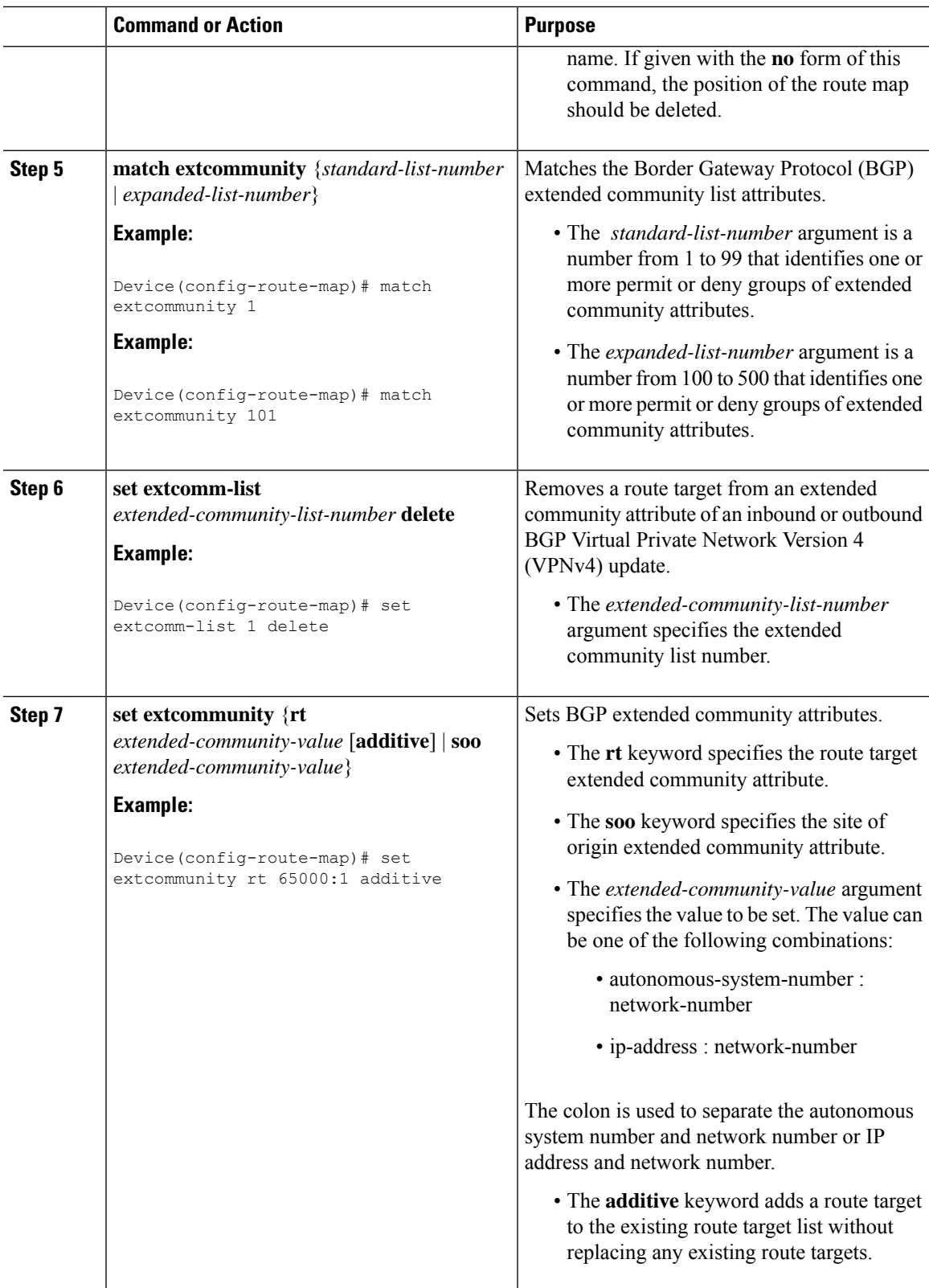

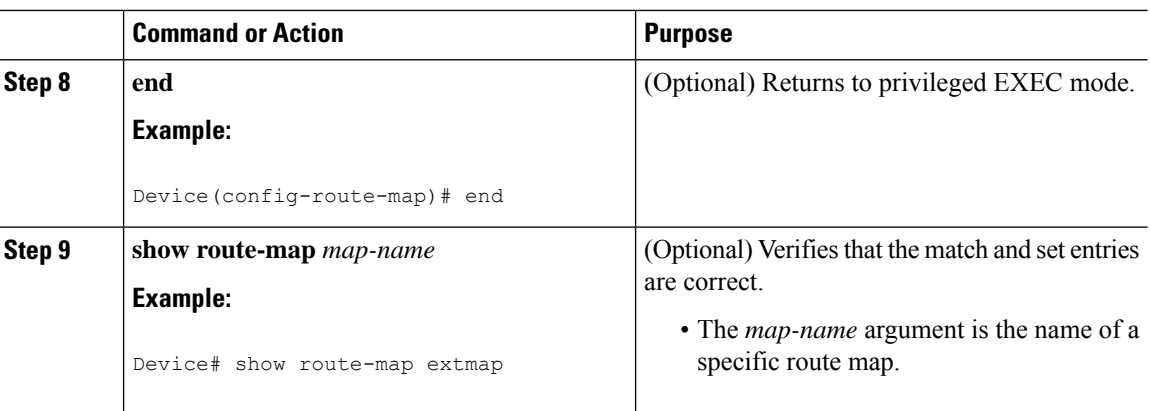

### **Applying the Route Target Replacement Policy**

Perform the following tasks to apply the route target replacement policy to your network:

### **Associating Route Maps with Specific BGP Neighbors**

#### **Procedure**

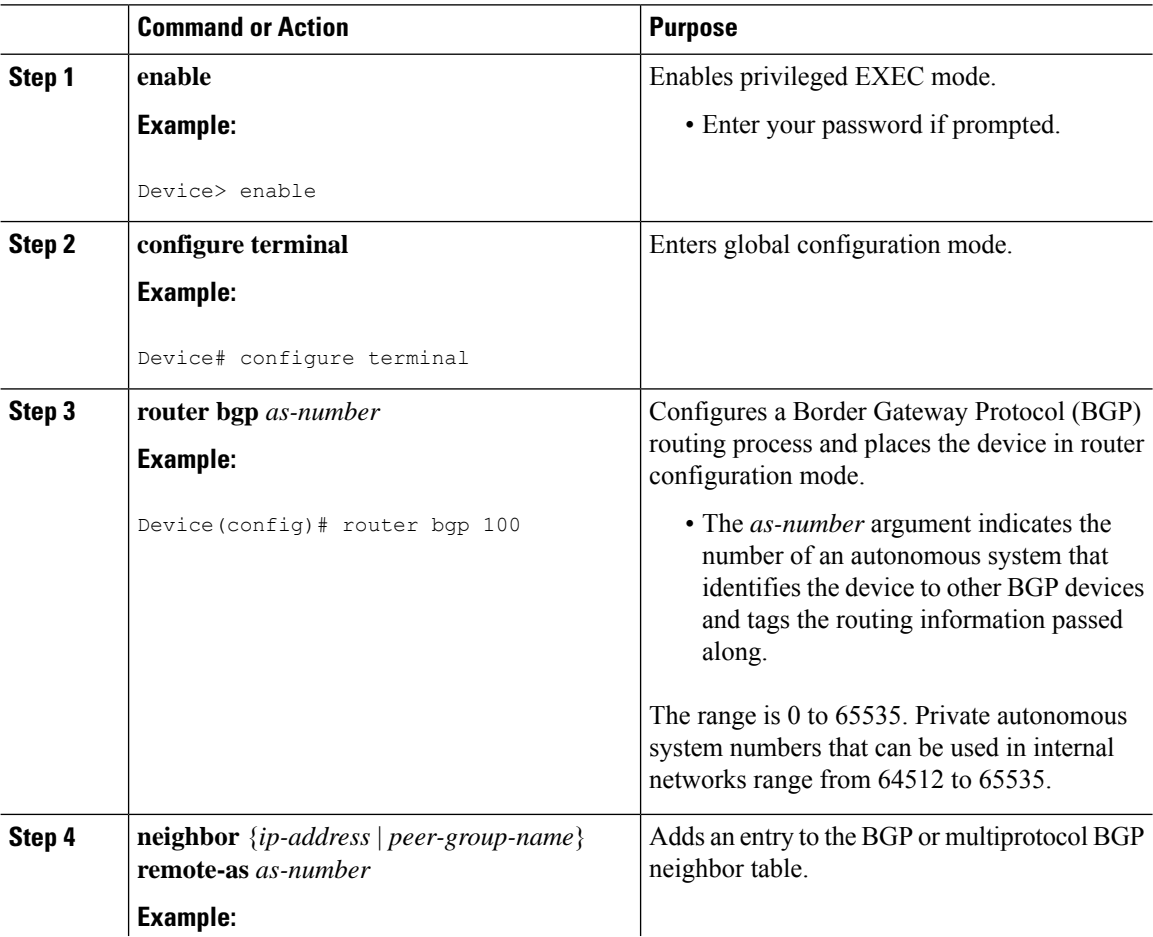

 $\mathbf l$ 

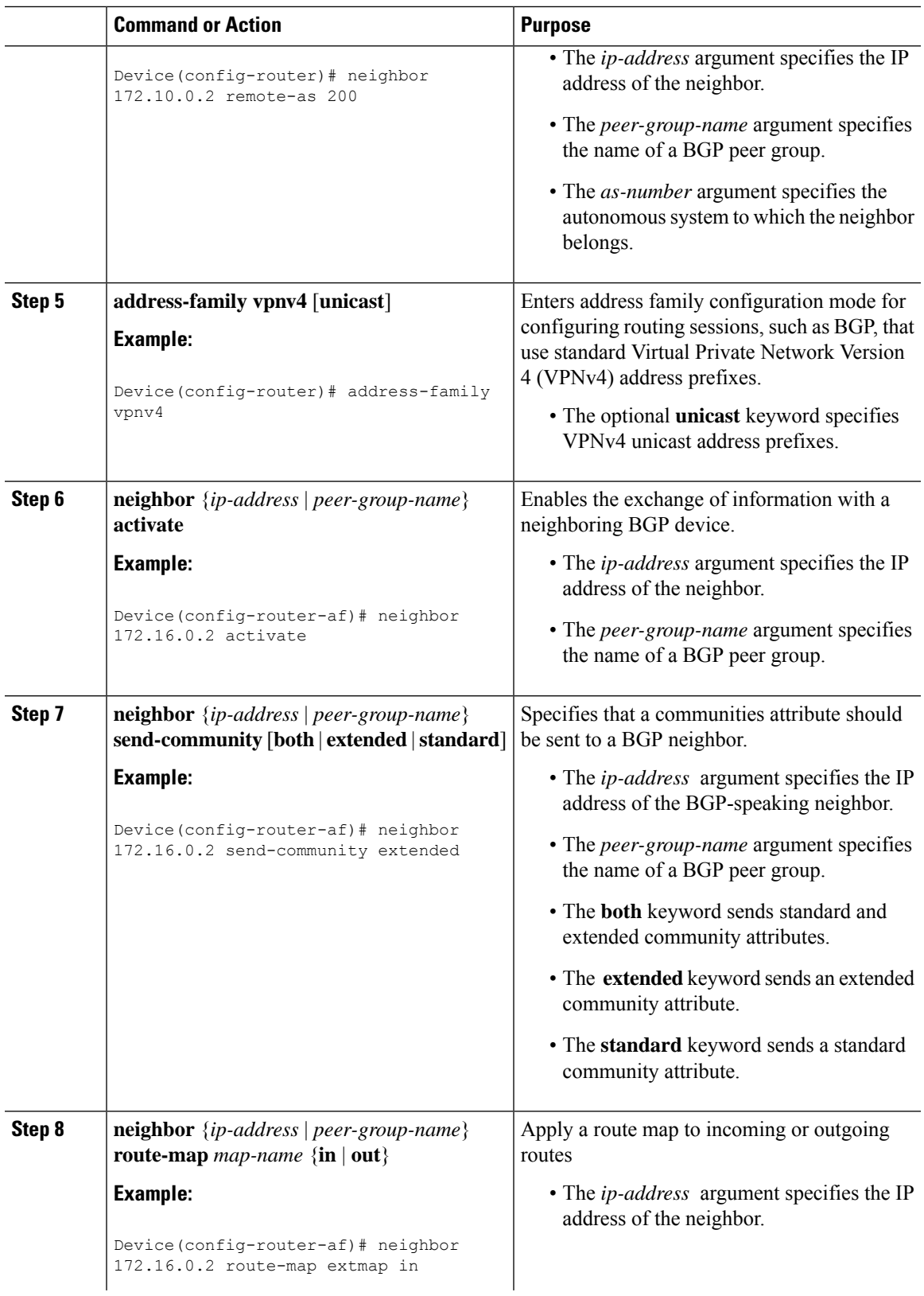

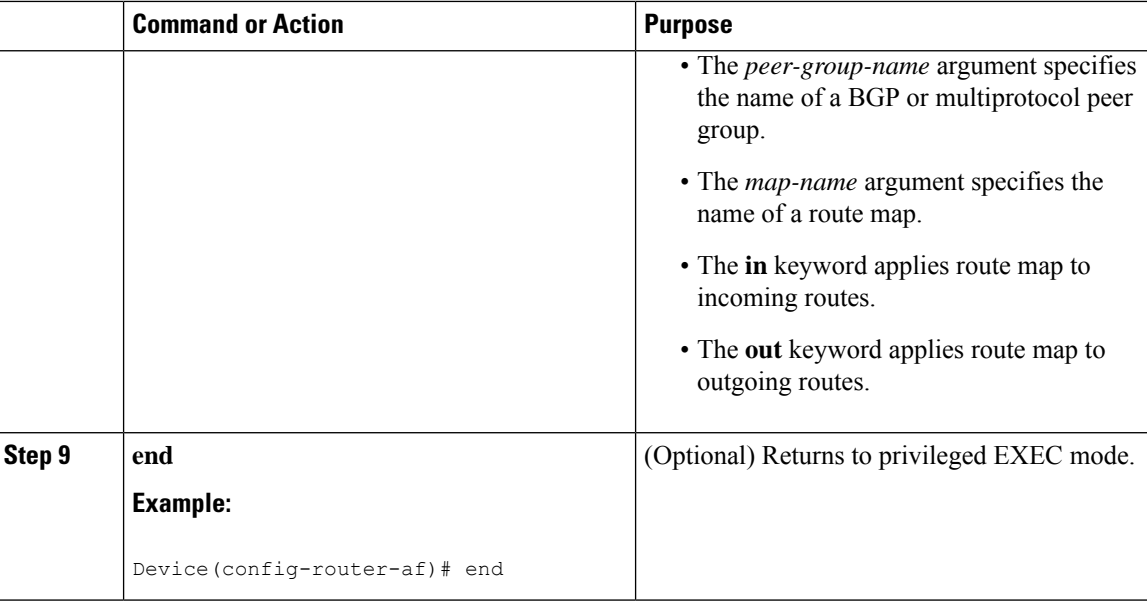

### **Verifying the Route Target Replacement Policy**

#### **Procedure**

```
Step 1 enable
```
Enables privileged EXEC mode. Enter your password if prompted.

**Example:**

Device> **enable** Device#

#### **Step 2 show ip bgp vpnv4 vrf** *vrf-name*

Verifies that Virtual Private Network Version 4 (VPNv4) prefixes with a specified route target (RT) extended community attribute are replaced with the proper RT extended community attribute to verify that the provider edge (PE) devices receive the rewritten RT extended community attributes.

Verify route target replacement on PE1:

#### **Example:**

```
Device# show ip bgp vpnv4 vrf Customer_A 192.168.1.1/32 internal
BGP routing table entry for 65000:1:192.168.1.1/32, version 6901
Paths: (1 available, best #1, table Customer_A)
 Advertised to update-groups:
     5
  Refresh Epoch 1
  650002
    3.3.3.3 (metric 3) (via default) from 3.3.3.3 (55.5.4.1)
     Origin IGP, metric 0, localpref 100, valid, internal, best
      Extended Community: RT:65000:1
      mpls labels in/out nolabel/3025
```
Ш

rx pathid: 0, tx pathid: 0x0 net: 0xFFB0A72E38, path: 0xFFB0E6A370, pathext: 0xFFB0E5D970 flags: net: 0x0, path: 0x7, pathext: 0x181

#### **Step 3 exit**

Returns to user EXEC mode:

#### **Example:**

Device# **exit** Device>

## <span id="page-8-0"></span>**Configuration Examples for MPLS VPN Route Target Rewrite**

The following section provides configuration examples for MPLS VPN Route Target Rewrite:

### **Examples: Applying Route Target Replacement Policies**

#### **Examples: Associating Route Maps with Specific BGP Neighbor**

This example shows the association of route map extmap with a Border Gateway Protocol (BGP) neighbor. The BGP inbound route map is configured to replace route targets (RTs) on incoming updates.

```
router bgp 1
address-family vpnv4
neighbor 2.2.2.2 route-map rtrewrite in
```
This example shows the association of the same route map with the outbound BGP neighbor. The route map is configured to replace RTs on outgoing updates.

```
router bgp 1
address-family vpnv4
neighbor 2.2.2.2 route-map rtrewrite out
```
### <span id="page-8-1"></span>**Feature History for MPLS VPN Route Target Rewrite**

This table provides release and related information for features explained in this module.

These features are available on all releases subsequent to the one they were introduced in, unless noted otherwise.

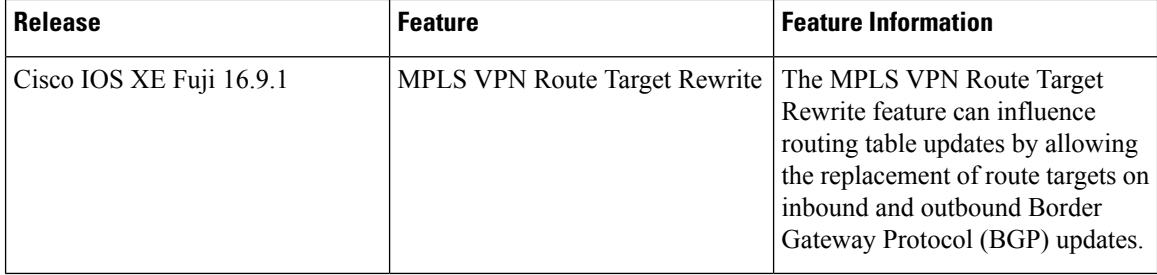

Use Cisco Feature Navigator to find information about platform and software image support. To access Cisco Feature Navigator, go to <http://www.cisco.com/go/cfn>.